# **Forex Trend Hunter User Guide**

### **Contents**

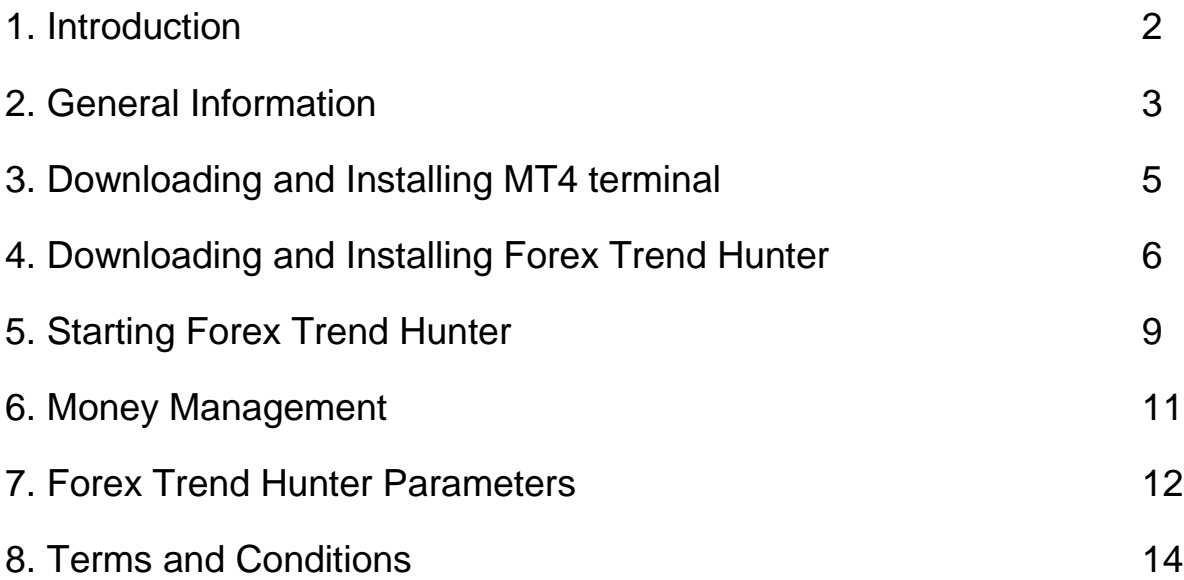

### **1. Introduction**

Forex Trend Hunter is fully automated trading system for the MetaTrader 4 trading terminal, developed specially for the ordinary Forex trader, but successfully used by many professional traders.

Forex Trend Hunter is a software that was developed and tested from the best specialists and developers in this area with extensive experience in programming and forex trading.

The long experience of our specialists, allowed us to create this wonderful Еxpert Аdvisor, which thanks to its sophisticated algorithms easily overcomes poor conditions in forex market and generates profitable trades.

There are three supported currency pairs: EURUSD, EURJPY and GBPJPY.

## **2. General Information**

Here you will find useful information about the nature of forex trading. Read carefully because this information is important for those who are beginners and have no experience with using of automated trading systems.

- **Forex Trend Hunter** Forex Trend Hunter is an Expert Advisor (also called a robot) that monitor the market 24 hours per day and 5 days per week (from market opening time on Monday to the market closing time on Friday). It is automated trading system which trades for you. It is completely handsfree.
- **MetaTrader4 Platform** MT4 is an electronic trading software for online Forex trading. It allows advanced charting (with multiple built-in indicators), multiple-account and multiple-window management. It is completely free and can be downloaded from your broker"s website. Forex Trend Hunter must be installed and used over MT4 platform.
- **Computer or VPS** You need a computer with an average configuration or VPS to be able to trade with MT4 and Forex Trend Hunter. Stable internet connection is also required. It is important that your computer or VPS to be online all the time, this way the opportunity to miss a profitable trade will be minimal.
- **MetaTrader4 Platform always ON** The MT4 trading platform must be always switched on to let Forex Trend Hunter to works and trades for you. Please check the power options of your computer and disable "Sleep" mode. In Sleep mode the computer is not working, it is just sleeping and waiting for any action to make it wake up.
- **Real or Demo account** It is recommended to start trading with a demo account first. Each broker offer a demo account to its customer. A demo account is the best way to check the compatibility between the Expert Advisor and the Broker. When you feel confortable and you are satisfied from the results of your EA then you can go to a real account.
- **Automatic Order Management** Forex Trend Hunter has automatic order management system. This mean that you don"t need to worry about open positions. Each orders will be closed at the best suitable

moment (on profit). We would like to point that any open position from Forex Trend Hunter can be closed manually at your discretion.

### **3. Downloading and Installing MT4 terminal**

MetaTrader4 platform is free software and can be downloaded from your broker"s website. If you have no already a broker you are free to choose any broker which offer MT4 platform. For example here is a list with a few brokers: Alpari, FXDD, FXCM, [TadawulFX,](http://www.bestmt4brokers.com/tadawul-open-account.htm) FxPro, InterbankFX, FXCBS, ForexMeta and many other.

Installation of MetaTrader4 platform is really easy. Just follow these steps:

- Download the MT4 platform .EXE file from your broker"s website and store it on your computer Desktop or another place.
- Double click over the .EXE file and the installation will start simply click on Next, Next, Next through the installation, keeping the default options.
- Once the installation completes click on Finish, the platform will then launch.

When you run MT4 for the first time it will prompt you to open a trading account. It is free to open a demo. In fact you can open as many free demos as you want over and over on the same instance of Metatrader without re installing the MT4 software by simply going to File > Open an Account. If you have already an account just close the "Open an Account" window and go to File > Login and enter your login information.

Now your MT4 platform is ready and you can install your Expert Advisors.

### **4. Downloading and Installing Forex Trend Hunter**

Once you are done with installing the MT4, you are one step away from installing the expert advisor (EA). Here the necessary steps for completing this:

- Close your MT4 terminal, if it is running.
- Download "ForexTrendHunter 5.0 Installer.exe" from the member area.
- Follow the installation steps by clicking "Next" until all steps are completed.
- Start your MT4 terminal.

Once you complete the aforementioned steps, you will need to set up your MT4 terminal. Before attaching the EA to any chart, always make sure your MT4 Options are like on the picture below:

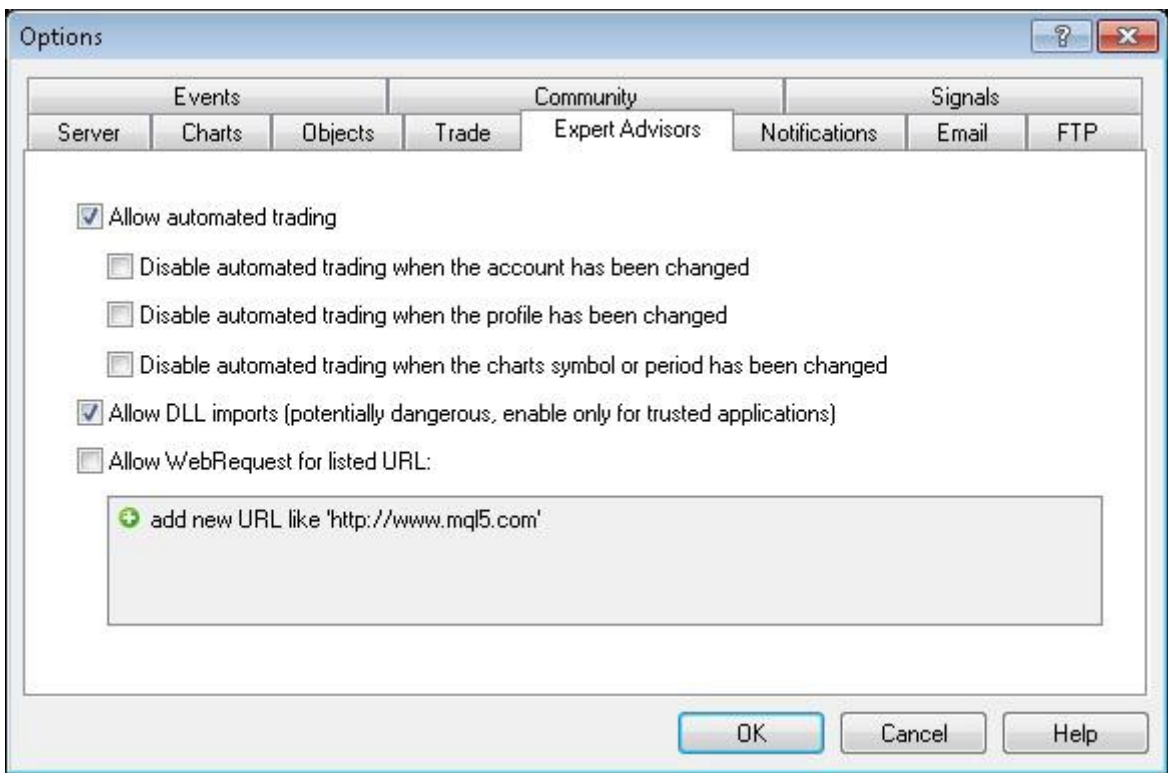

Once you apply this, you are ready to attach Forex Trend Hunter to a MT4 chart. Use Forex Trend Hunter only on the following pairs: **EURUSD, GBPJPY** and **EURJPY.**

Use Forex Trend Hunter only on **H1** time frame!

You are almost ready! Next you will have to enter your activation code in the EA"s Properties. You can find your activation code in the member area of our website (the Account page) here:

#### *http://www. automatedforextools.com/account*

**IMPORTANT:** Each of the products you have has its own unique activation code which is valid exactly 30 days. Once this code expires, you will have to renew it – otherwise, you will not be able to use the EA! Here is how your Forex Trend Hunter profile looks like in the member area when your activation code has expired:

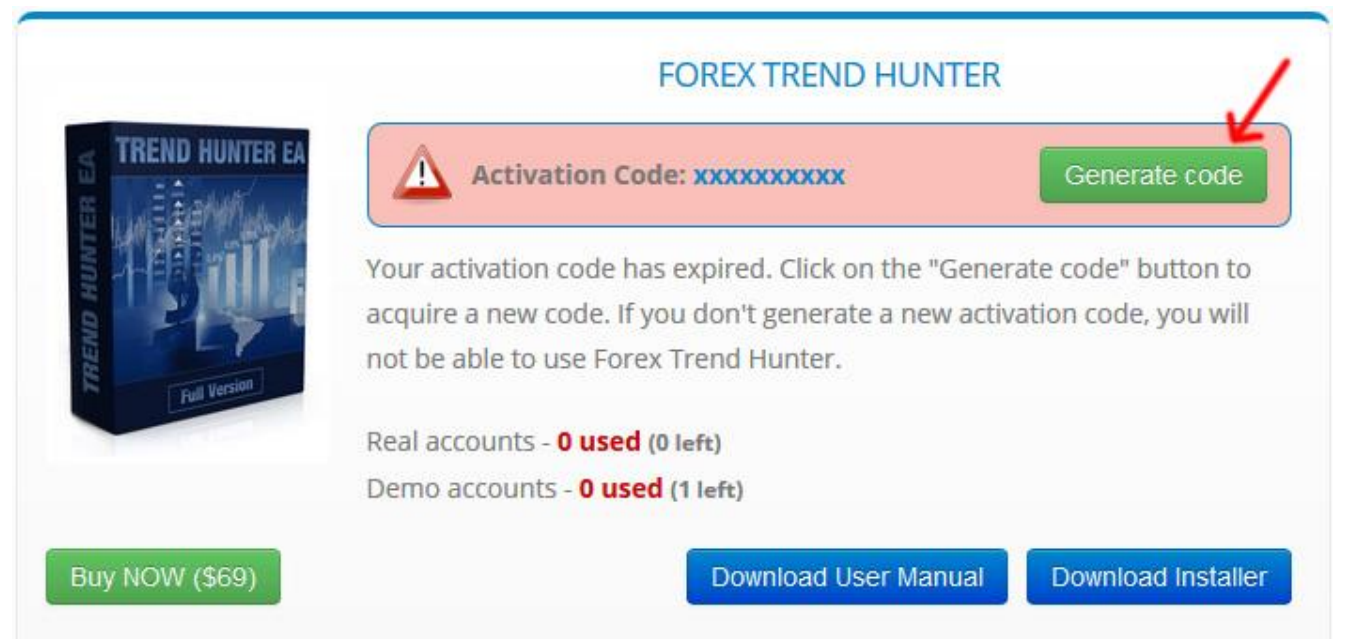

#### After you click on the "Generate code" button, you will see this:

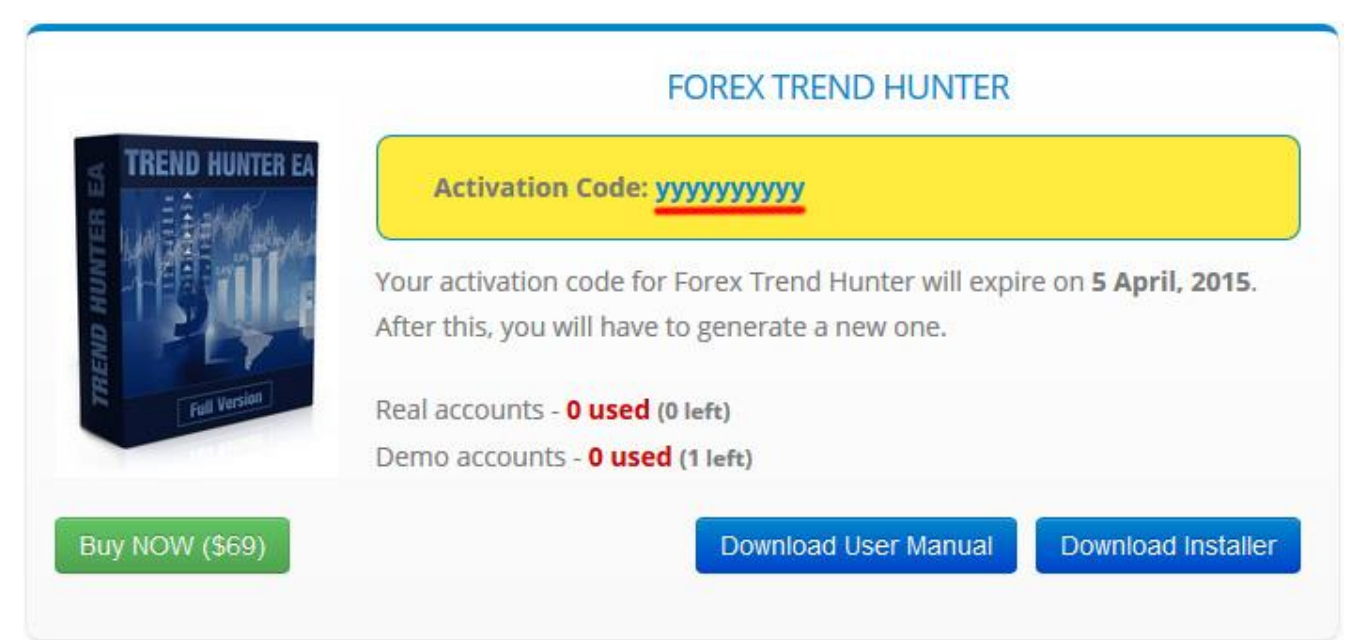

Your new code will be "yyyyyyyyyy" (this is just an example code). Now when you have the new code, you have to enter it in the EA"s Properties, more precisely, the "activation\_code" parameter. This is the only way to continue using the EA after your old code has expired! The new code will be valid for another 30 days. After this, you have to repeat the steps.

**IMPORTANT:** Do not share your code with anyone else! An activation code may be bond to only one account. Our security system tracks this! If a suspicious activity occurs, the tracking system may block your activation code or even suspend your license!

Now after you have the EA activated, you can watch it trade for you. Once you attach it to a chart in a specific account for the first time, our system will log your account number and "remember" it. Since you have a restriction on the number of accounts used, you may want to change your account at some point. You can do this in the member area, more precisely, in the section below:

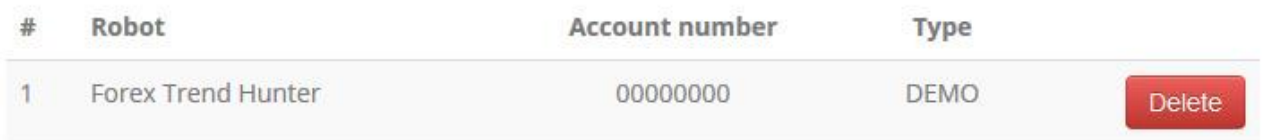

If you want to use the EA on another account, you will have to delete your older one first before installing the EA on another MT4 account.

### **5. Starting Forex Trend Hunter**

Please open your MetaTrader4 terminal. You will notice the new EA in the navigator window on the left under "Expert Advisors".

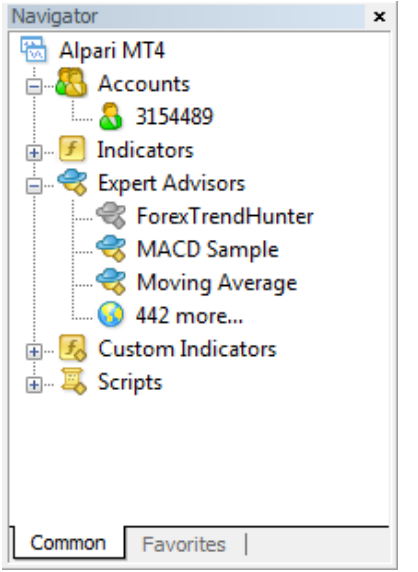

Drag and drop the icon of the EA to the chart you want to run it on. This will result in a pop-up box that will allow you to enter any external variables that may be needed on the "inputs" tab.

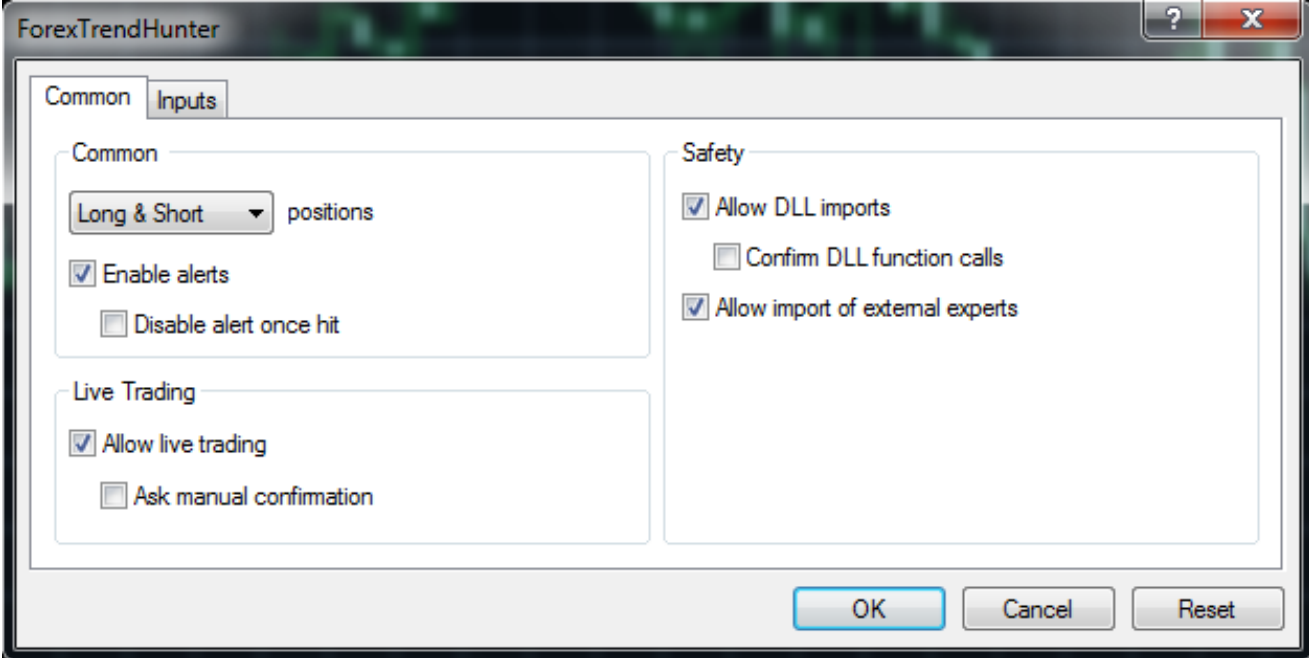

Make sure you click on "Allow live trading" under the 'common' tab of that box so the EA will work. You will typically also need to allow "Long & Short" trades to be enabled.

Click OK. If you did everything right you will see a tiny smiling face at the top right hand corner of the chart with the name of the Expert Advisor program that you are running next to it. That"s it! Your automated trading system is now up and running.

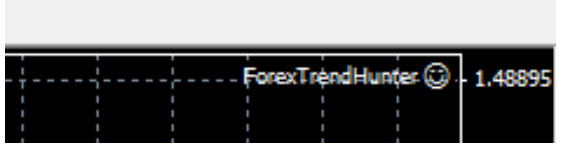

If the little face is not smiling, (if it has a frown) it means you did not check the "Allow live trading" check box when you attached it. To fix this simply left click anywhere on the chart, and select "Expert Advisors" from the drop down menu and then "Properties" to get to the current EAs properties. Once there, on the common tab, click to allow live trading and click OK.

If it is still not smiling, be sure the click the button in the MetaTrader toolbar (right in the middle) that says "Expert Advisors". It must have a green icon next to it. If it"s red, it is disabled.

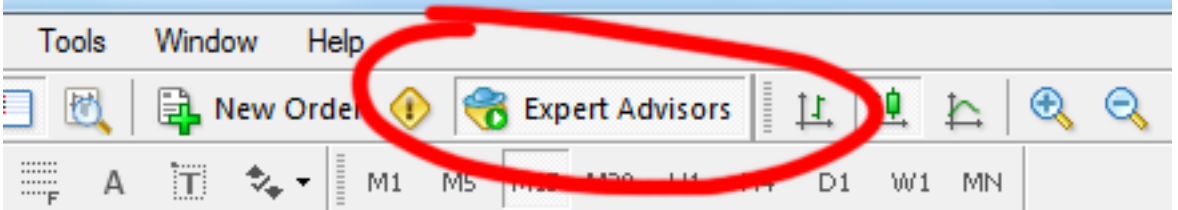

### **6. Money Management**

Money Management System is one of the things that excite each trader and determine the quality and reliability of each EA. If Money Management System is good enough, reliable and intelligent made, risks are minimal for the accounts.

Forex Trend Hunter has a built-in Money Management System which can be easily adjusted and used both by traders without much experience and from professionals. To set the MM system is necessary to change the value of a few parameters, mainly Auto\_Risk.

To activate the Money Management System is necessary to change the value of Auto\_Risk with a value greater than 0 (zero). The value of Auto\_Risk meet the percentage of the value of your account that you want to risk for each trade.

**Example 1:** If you leave Auto\_Risk is equal to 0 (zero) then the Money Management System will use default Lots (the parameter Fixed\_Lots).

**Example 2:** If you change Auto\_Risk to 5 then Forex Trend Hunter will trade with a 5% risk for your free margin.

**Example 3:** If you change Auto\_Risk to 10 then Forex Trend Hunter will trade with a 10% risk for your free margin.

**IMPORTANT:** Any value of Auto Risk under 5 will be a low risk for your account. Any value of Auto\_Risk over 5 will be a high risk for your account and we do not recommend using such high values.

The parameter Max Risk restricts trading at greater risks than permitted. The default value of this parameter is 20. If you are not sure what you are doing please do not change its value.

### **7. Forex Trend Hunter Parameters**

**activation\_code** – This is the most important parameter to make "Forex" Trend Hunter" working. You have to set here your own activation code for this product. If you don't know it, check it out in the member area.

**Robot Comment** – This parameter is only optional. If you put any text as value of this parameter it will be showed on the terminal as a comment of open trades. This is useful if you use another EA and you want to separate the trades of each EA.

**Magic** – This is a unique number used by the robot to identify its own trades. It could be same for all supported currency pairs. It is not necessary to change it. The most important thing is to be different than the Magic Number of another EA used in same account with Forex Trend Hunter.

**Max Spread** – This is the maximum allowed value of the Spread at which the robot can work/make trades.

**Max\_Slippage** – This is the maximum allowed value of the Slippage at which the robot can work/make trades.

**NFA** – if your broker is NFA /no hedge & FIFO/ regulated, you should use  $NFA = true$ 

**Lots** – Fixed Lot size.

**Auto\_Risk** – if the value is greater then zero, the system will calculated the trading lots automatically, as a percentage of the account free margin. As an example, if your account free margin is 10 000 and you use **Auto\_Risk=5**, the system will open a position with 0.5 lots.

**Aggressive\_MM** – if the **Aggressive\_MM** is "**true**", the moneymanagement algorithm will start to multiply the trading volume, by the **Multiplier** parameter, after each trade, until the current drawdown is not filly compensated. This option works only if **Auto\_Risk>0.** It is not recommended to use **Aggressive\_MM=true** with **Auto\_Risk** parameter greater then 1 percent (Auto\_Risk=1).

**Multiplier** – the multiply coefficient which the **Aggressive MM** uses to increase the trading volume in case the system is in drawdown period.

**Max** Risk – the maximal allowed risk in case we use Agressive MM=true

**Tuesday Double** – it is well known fact, in Tuesday you have bigger chance to catch a big market movement, so you have an option to trade with a double volume in Tuesday

**Stop\_Loss** – Stop Loss in pips – Forex Trend Hunter will close any trades if the loss is equal or greater than defined Stop\_Loss

**Take Profit** – Take Profit in pips – Forex Trend Hunter will close any trades if the profit is equal or greater than defined Take\_Profit

**Volatility\_Break** – breakthrough over the volatility borders in pips - a trigger value which would initiate a new trade

**Volatility\_Period** – the period of the volatility indicator

**Volatility Max** – this is the maximum allowed value of the current market volatility.

**Fixed\_Trailing** – if the value is greater then zero, the system will use same value as a fixed trailing stop. In this case the system will use a fixed trailing stop instead a volatility trailing stop.

**Vola\_Trailing** – volatility trailing stop multiplier, in case we use Fixed\_Trailing=0

**Trailing\_Period** – period of the volatility trailing stop indicator.

### **8. Terms and Conditions**

Trading any financial market involves risk. The contents of this website are neither a solicitation nor an offer to Buy/Sell any financial market. The contents of the website, newsletter and members area are for general information and educational purposes only. By using this website or using/viewing any part of this website you agree to the terms laid out in this agreement.

You understand and agree to accept this Agreement is, legally, the same as manually signing this Agreement. The Forex Trend Hunter reserves the right, upon notice to you, to change or terminate this Agreement. You agree that your use of The Forex Trend Hunter after notice of change to this Agreement, or if you do not close your work with Forex Trend Hunter within fifteen (15) calendar days of such notice, shall mean that you accept the changes. Changes required by law, however, will be effective immediately.

The Forex Trend Hunter is for your personal use only. You shall not distribute, exchange, modify, sell, or transmit anything from this Site. The Forex Trend Hunter grants you a non-exclusive, non-transferable, limited subscription to use the Forex Trend Hunter service, as long as you comply with these TERMS AND CONDITIONS.

All materials on www.automatedforextools.com, including but not limited to audio, images, software, text, and video clips, are protected by copyright under U.S. copyright law, international conventions, and other copyright laws. You shall not use the materials, except as specified herein. You agree to follow the instructions on www. automatedforextools.com, limiting the use of the materials. Any unauthorized use of the materials on www.forextrendhunter.com may violate copyright laws, trademark laws, the laws of privacy and publicity, and civil and criminal statutes.

No one was compensated for their testimonial. However testimonials are not indicative of future performance or success. Unique experiences and past performances do not guarantee future results!

No representation is being made that any account or trader will or is likely to achieve profits or loses similar to those discussed on this website. Past performance is not indicative of future results.

How we gather information from users: How we collect and store information depends on the page you are visiting. Like most Web sites, this website collects information automatically and through the use of electronic tools that may be transparent to our visitors. For example, we may log the name of your Internet Service Provider or use cookie technology to recognize you and hold information from your visit.

What we do with the information we collect: Like other Web publishers, we collect information to enhance your visit and deliver more individualized content and advertising. We respect your privacy and do not share your information with anyone.

Aggregated Information (information that does not personally identify you) may be used in many ways. For example, we may combine information about your usage patterns with similar information obtained from other users to help enhance our site and services (e.g., to learn which pages are visited most or what features are most attractive).

We may use Personally Identifiable Information collected on the website to communicate with you about your registration; our privacy policy; services and products offered by this website and other topics we think you might find of interest.

#### **U.S. GOVERNMENT REQUIRED DISCLAIMER**

FOREX trading has large potential rewards, but also large potential risk. You must be aware of the risks and be willing to accept them in order to invest in the FOREX markets. Don't trade with money you can't afford to lose. This is neither a solicitation nor an offer to Buy/Sell currencies, futures or options. No representation is being made that any account will or is likely to achieve profits or losses similar to those discussed on this web site.

The past performance of any trading system or methodology is not necessarily indicative of future results.

Trading foreign exchange on margin carries a high level of risk and is not suitable for all investors. The high degree of leverage can work against you. As with all investments, you should not invest money that you cannot afford to lose. Before deciding to invest in foreign exchange, you must carefully consider your investment objectives, level of experience, and risk appetite. Additionally, you must be aware of all the risks associated with foreign exchange trading and seek advice from an independent financial advisor. Past results are not necessarily indicative of future success.

CFTC RULE 4.41 – HYPOTHETICAL OR SIMULATED PERFORMANCE RESULTS HAVE CERTAIN LIMITATIONS. UNLIKE AN ACTUAL PERFORMANCE RECORD, SIMULATED RESULTS DO NOT REPRESENT ACTUAL TRADING. ALSO, SINCE THE TRADES HAVE NOT BEEN EXECUTED, THE RESULTS MAY HAVE UNDER-OR-OVER COMPENSATED FOR THE IMPACT, IF ANY, OF CERTAIN MARKET FACTORS, SUCH AS LACK OF LIQUIDITY. SIMULATED TRADING PROGRAMS IN GENERAL ARE ALSO SUBJECT TO THE FACT THAT THEY ARE DESIGNED WITH THE BENEFIT OF HINDSIGHT. NO REPRESENTATION IS BEING MADE THAT ANY ACCOUNT WILL OR IS LIKELY TO ACHIEVE PROFIT OR LOSSES SIMILAR TO THOSE SHOWN.

By using **Forex Trend Hunter**, or any other product of this website, you acknowledge that you are familiar with these risks and that you are solely responsible for the outcomes of your decisions. We accept no liability whatsoever for any direct or consequential loss arising from the use of this product. It's to be noted carefully in this respect, that past results are not necessarily indicative of future performance.

Your purchase or testing of **Forex Trend Hunter** serves as your acknowledgement and representation that you have read and understand these TERMS OF USE and that you agree to be bound by such TERMS OF USE ("License Agreement"). **Copyright Information**

REPRODUCTION AND OR TRANSLATION OF ANY PART OF THIS WORK BY ANY MEANS ELECTRONIC OR MECHANICAL INCLUDING PHOTOCOPYING BEYOND THAT PERMITTED BY COPYRIGHT LAW WITHOUT THE PRIOR WRITTEN PERMISSION OF THE PUBLISHER IS UNLAWFUL.

Copyright © 2015 – Automated Forex Tools, www. automatedforextools.com - All Rights Reserved

Author: Automated Forex Tools Team Website: www. automatedforextools.com